# **1. Metody definicji modeli i symulacji**

### *1.1 Rozwiązywanie równania różniczkowego – model graficzny<sup>1</sup>*

Modele graficzne to aplikacje równania  $a\ddot{x} + b\dot{x} + cx = u$ *a*  $\ddot{x} = \frac{1}{u} (u - b\dot{x} -$ 

**1°** Schemat z blokiem całkującym i bieżącą prezentacją wykresów w oddzielnych oknach Na schemacie zastosowano bloki Integrator oraz kilka bloków Scope.

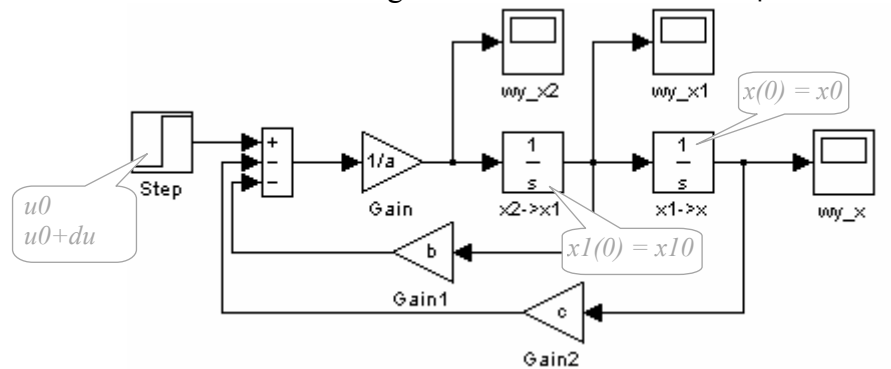

Rys. 1-1. Wykresy w oddzielnych oknach (plik "wzor1.mdl")

Na schemacie wykorzystano następujące zmienne:

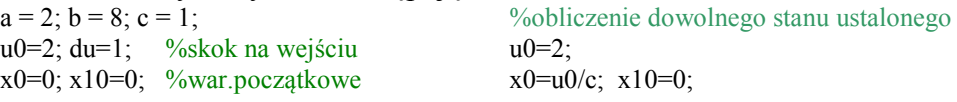

Na pasku tytułowym okna związanego z blokiem Scope pojawia się etykieta bloku (podpis przy bloku). Domyślną etykietę można zmienić (np. na nazwę/opis zmiennej) i wykorzystać do identyfikacji wyświetlanych wykresów. Pewne właściwości okna wykresów można ustawić wybierając ikonę "Properities" (która otwiera okno właściwości bloku).

Prezentacja danych w bloku Scope odbywa się tylko wtedy, gdy okno wykresów zostało otwarte przez operatora. Jeśli ilość wyświetlanych wartości przekroczy pojemność bufora bloku, to zawartość bufora zostanie przesunięta (widoczne będą ostatnie wartości). Rozmiar bufora można ustawić w oknie właściwości bloku (na zakładce "Data history" należy wyłączyć ograniczenie lub ustawić większą wartość).

#### **2°** Schemat z blokiem całkującym i bieżącą prezentacją wykresów we wspólnym oknie

Blok Scope ma domyślnie jedno wejście ale można na nie skierować wektor sygnałów, tworzony za pomocą bloku Mux (Rys. 1-2). Wykresy są rysowane w jednym układzie współrzędnych, różnymi kolorami (kolejno: y, m, c, r, g, b<sup>1</sup>)

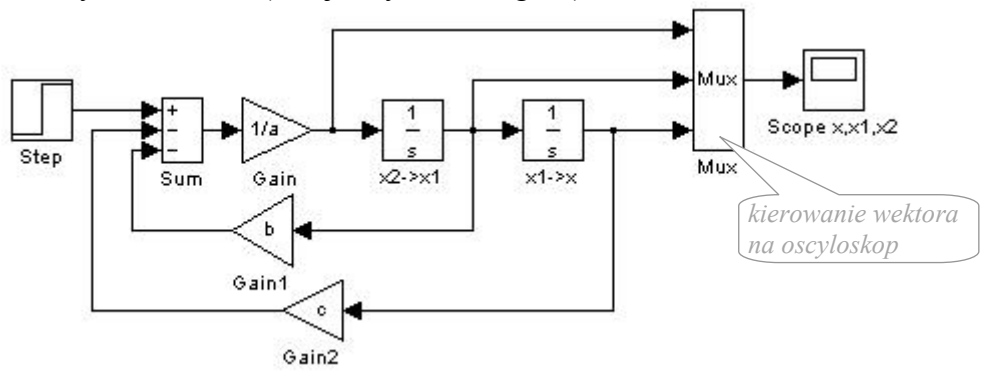

Rys. 1-2. Wykresy w jednym oknie (plik "wzor1b.mdl")

Aby zmienić ilość wejść bloku Scope (Rys. 1-3) należy w oknie właściwości bloku na zakładce "General" wpisać ilość osi (np. 3) – każde wejście będzie wyświetlane na oddzielnym wykresie (analogicznie jak funkcja subplot).

<u>.</u>

<sup>1</sup> yellow, magenta, cyan, red, green, blue

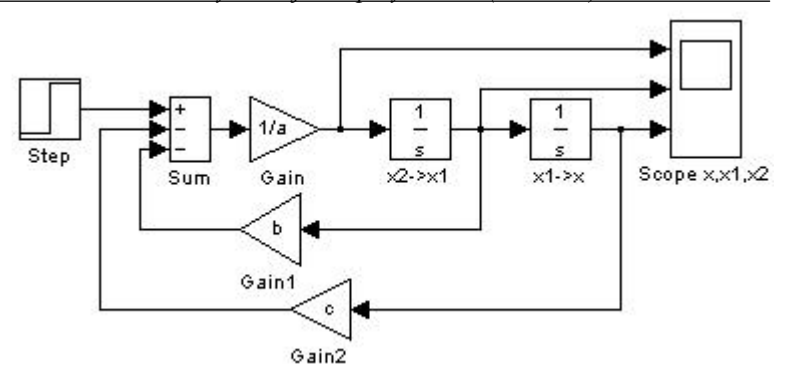

Rys. 1-3. Oddzielne wykresy w jednym oknie (plik "wzor1bb.mdl")

**3°** Schemat z blokiem całkującym, bieżącą prezentacją wykresów i rejestracją danych

Przebieg symulacji można zarejestrować a następnie odtworzyć go za pomocą funkcji plot. Do rejestracji można wykorzystać blok To workspace (Rys. 1-4), w którym należy zdefiniować nazwę zmiennej i jej format, np. struktura lub wektor. Stosowanie najprostszego formatu wektora danych (Matrix) wymaga aby zarejestrować również wektor czasu – na schemacie zastosowano w tym celu źródło Clock.

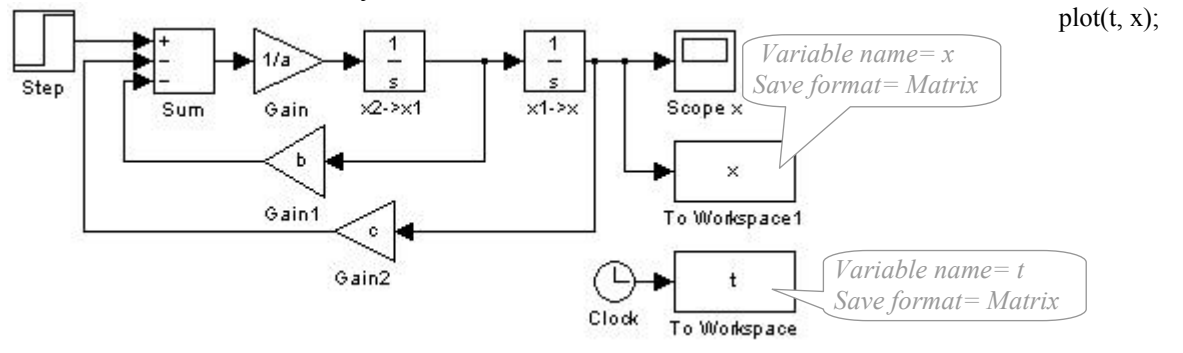

Rys. 1-4. Bieżąca prezentacja wykresu i rejestracja danych (plik "wzor1c.mdl")

Na schemacie zastosowano zarówno bieżące prezentację wyników jak i ich rejestrację. Rozwiązanie zawiera pewien nadmiar, ponieważ blok Scope także umożliwia rejestrację danych jeśli w oknie właściwości bloku na zakładce "Data history" zostanie włączona opcja "Save data to workspace"), podana nazwa i format zmiennej.

## *1.2 Przykład rozwiązywania równania różniczkowego nieliniowego*   $\ddot{x} - m(1 - b^2 \sin^2 x)\dot{x} + w^2 \sin x = 0 \implies \ddot{x} = m(1 - b^2 \sin^2 x)\dot{x} - w^2 \sin x$

Wariant 1

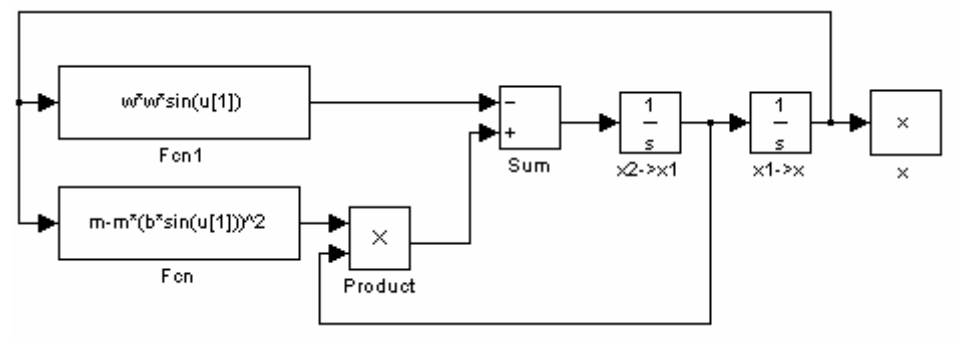

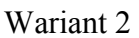

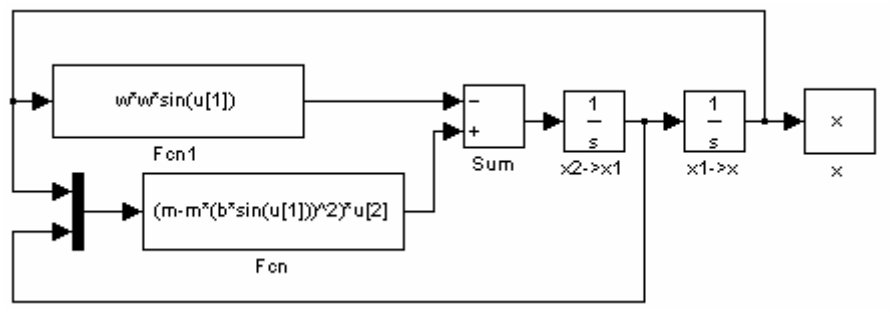

*1.3 Przykład rozwiązywania układów równań różniczkowych* 

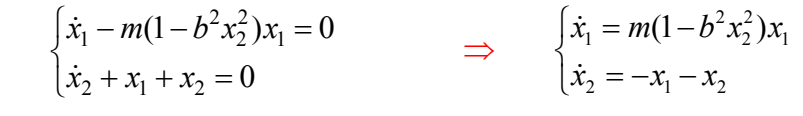

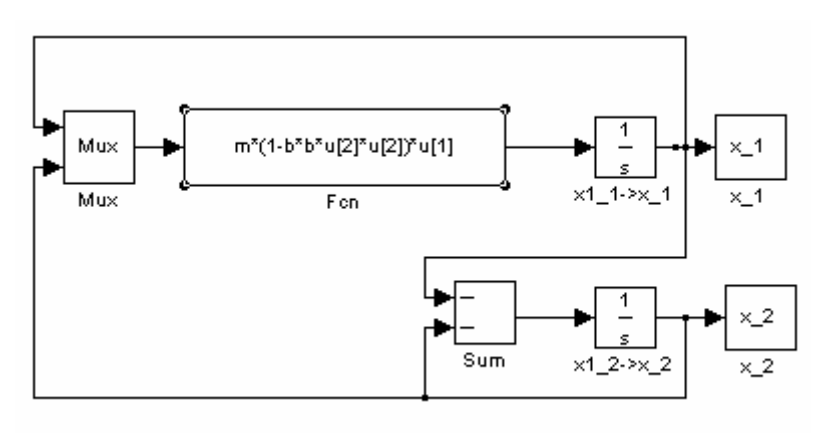

### *1.4 Rozwiązywanie równania różniczkowego – model graficzny i skrypt*  Model graficzny  $\sqrt{x}$  wzor2.mdl<sup>"</sup> + skrypt dla rozwiązania  $\ddot{x} + b\dot{x} + cx = u$

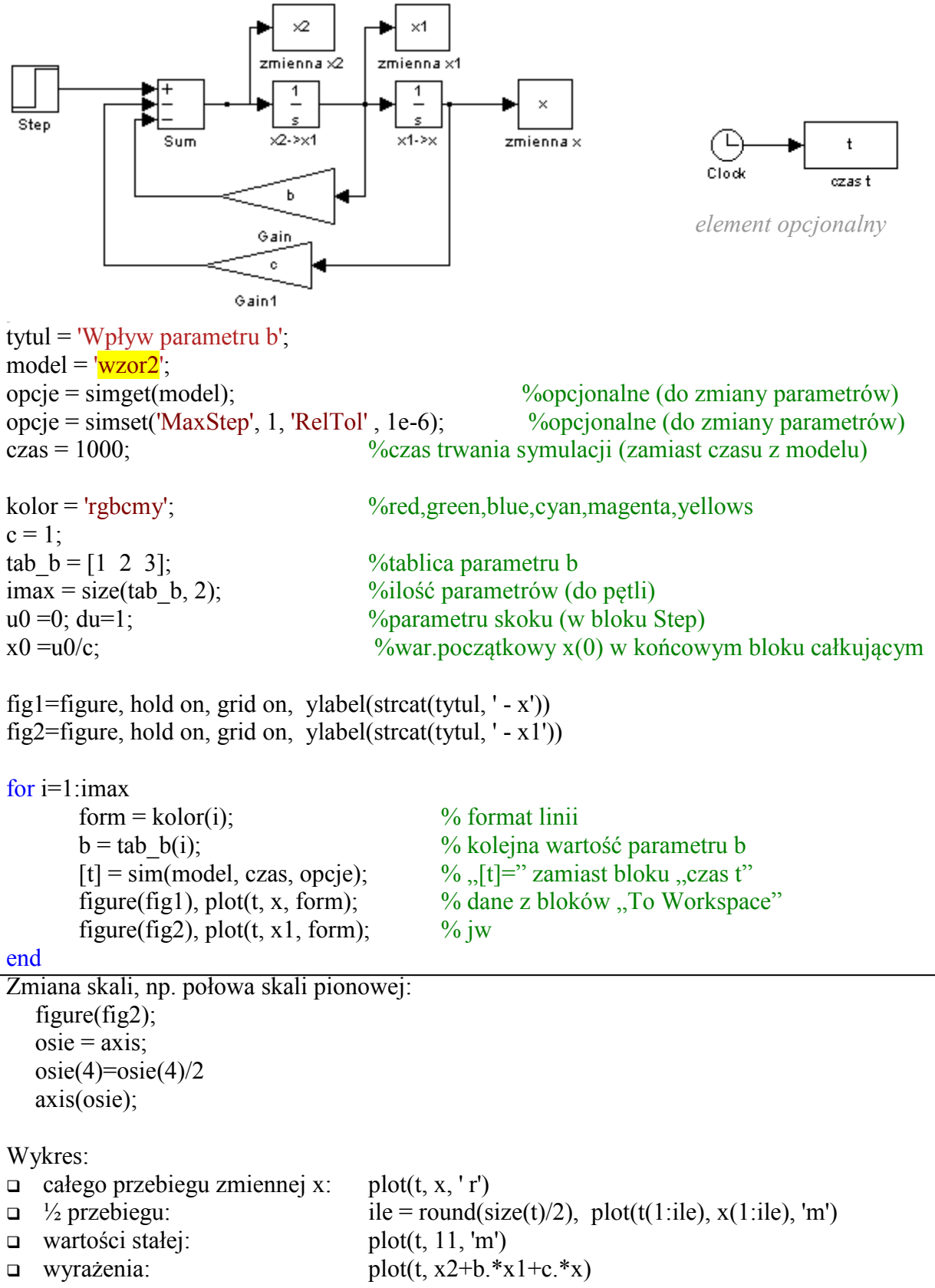

## *1.5 Grupowanie i parametryzowanie (blokowanie, maskowanie)*

Model graficzny "wzor2.mdl" – po wykonaniu operacji "Edit/Create Subsystem"

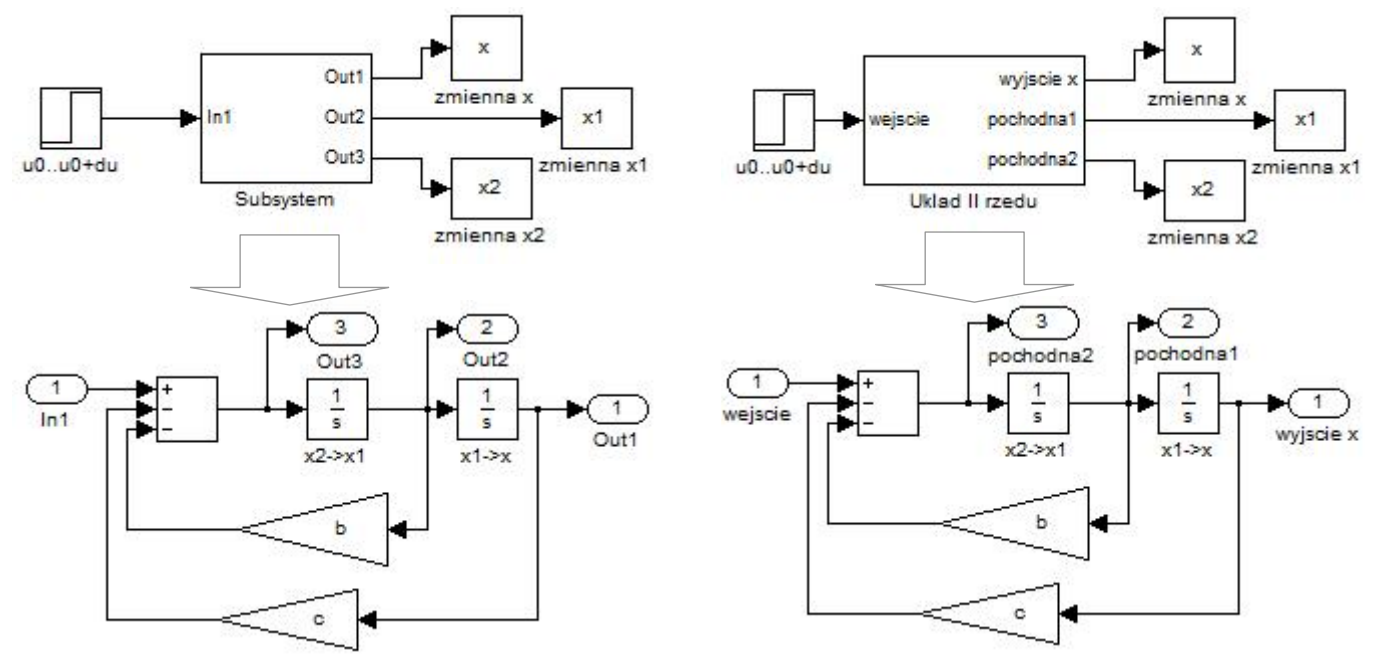

Podpisane porty In/Out i Subsystem

Parametryzowanie ("Edit/Mask Subsystem"<sup>2</sup>) bloku Subsystem "Układ II rzedu"

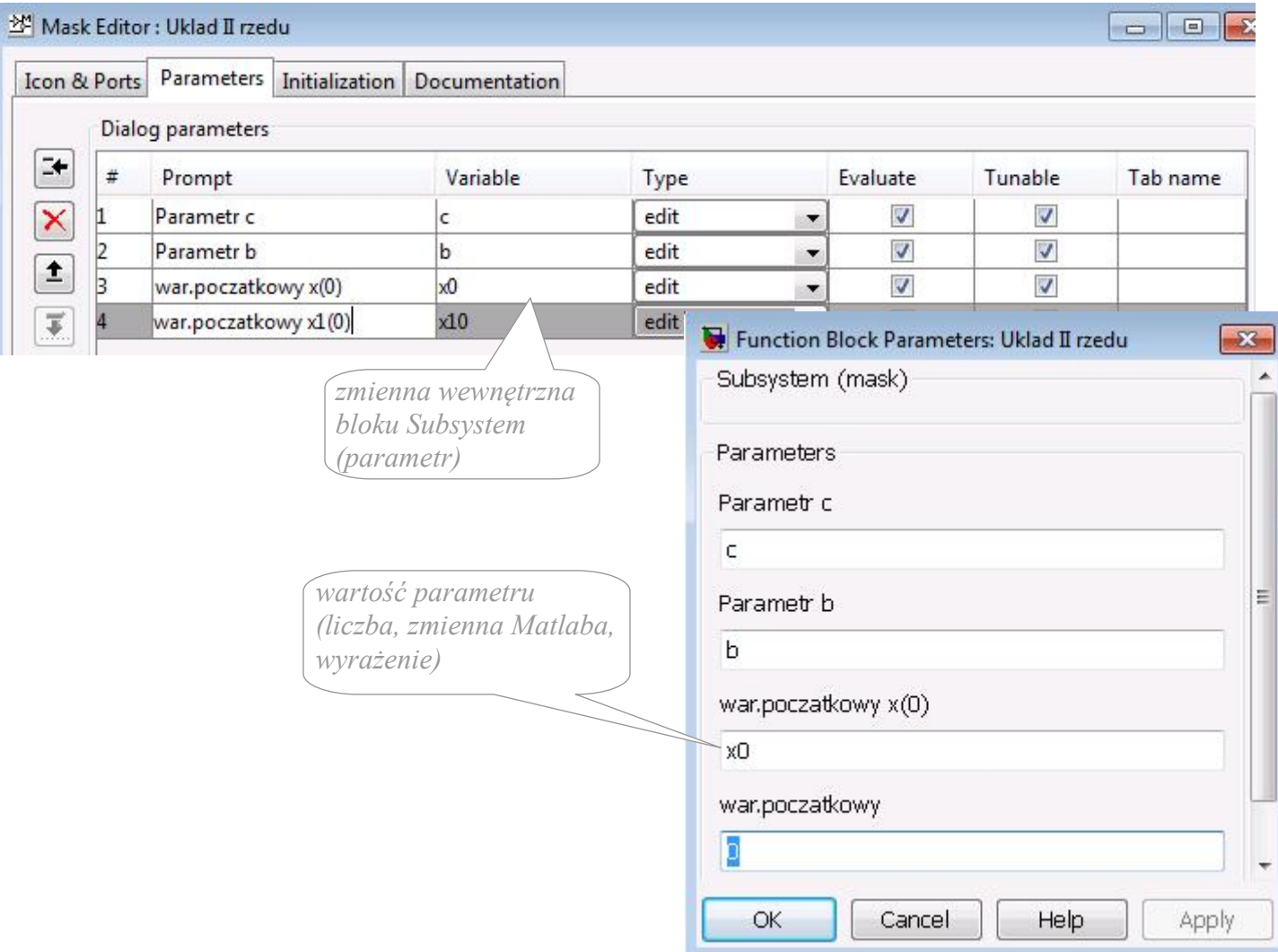

<sup>&</sup>lt;u>.</u>  $2W$  wer. 5.3: operacja "Edit/Edit Mask"; zakładki w oknie edytora: Icon, Initialization (zawiera parametry),Documentation

## *1.6 Równania stanu i transmitancje*

Modele graficzne:

- symulacja od zerowego stanu ustalonego
- symulacja od dowolnego stanu ustalonego

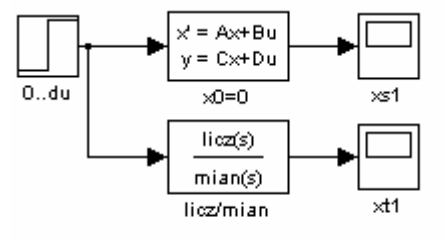

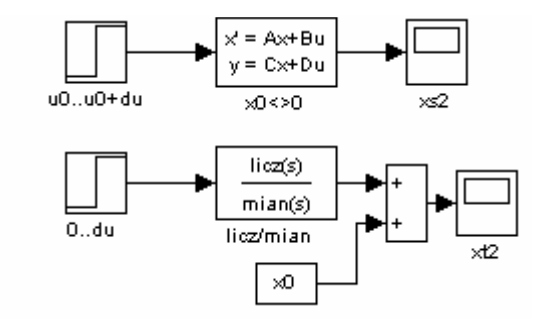

#### Realizacja zadania w skrypcie

%model:  $x'=a*x+b*u$ %Badanie: odpowiedź na skok du  $a=-2$ ;  $b=1$ ;  $du=1$ ;

%Od stanu u0=0 (->x0=0) skok o 1 %Równania stanu: A=a, B=b, C=1, D=0  $A=[a];$  $B=[b];$  $C=[1]$ ;  $D=0$ ; ModelSS=ss(A,B,C,D);

### %transmitancja: b / (s-a)

 $licz = [b]$ ; mian= $[1 -a]$ ; ModelTF=tf(licz, mian);

step(ModelSS, 'r', ModelTF, 'g', 10)

%skok od dowolnego stanu ustalonego:  $0=a*x0+b*u0$  $u0=3$ ; %--------  $x0=-b^*u0/a;$